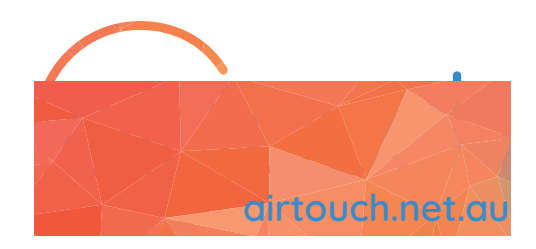

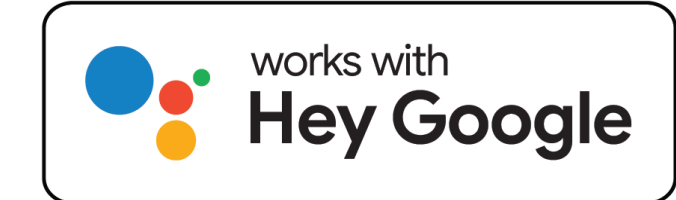

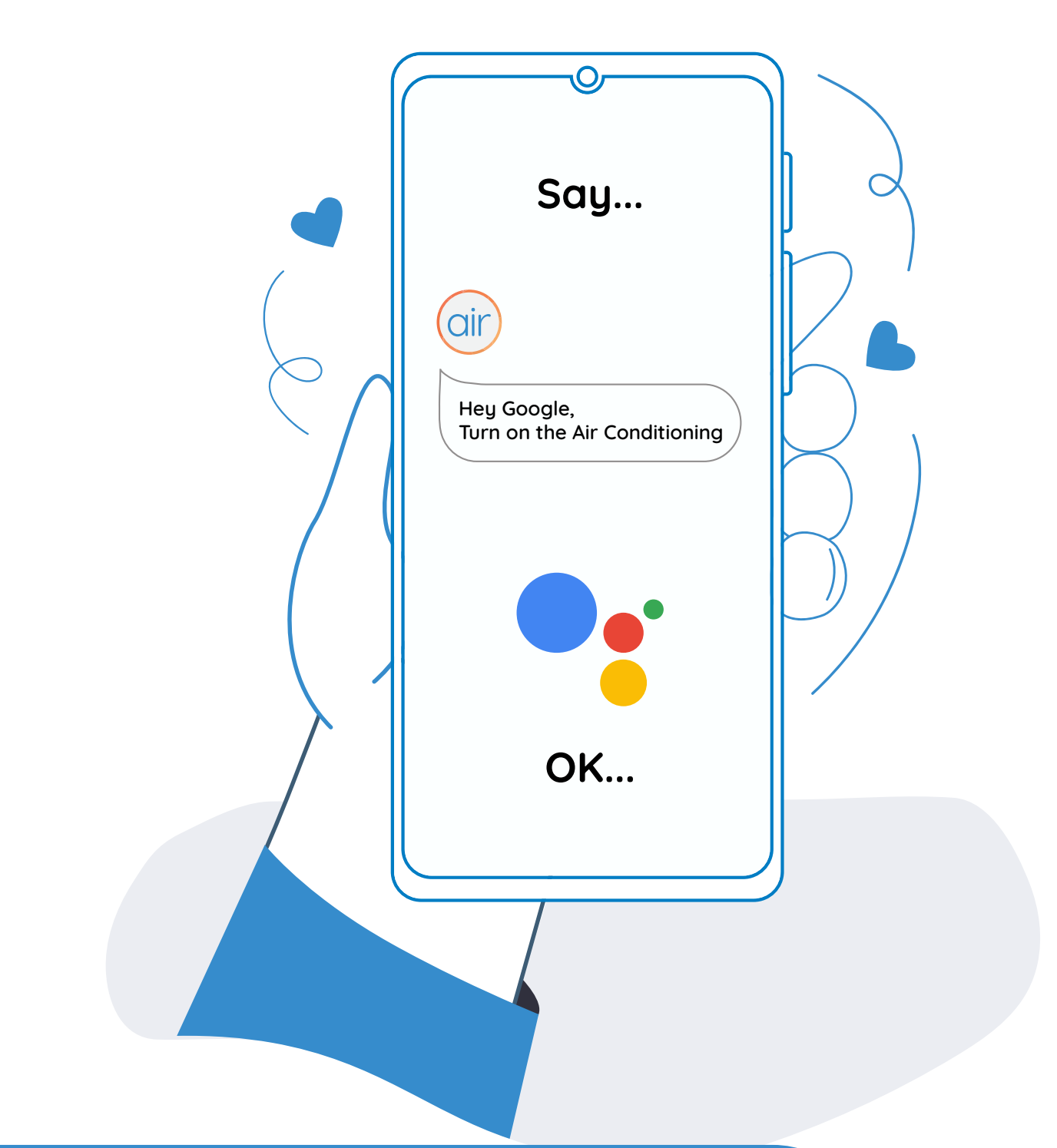

## AirTouch & Google Assistant Quick Start Guide

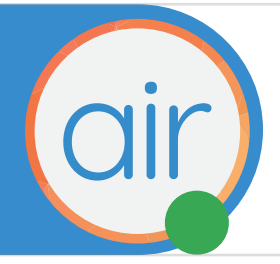

# AirTouch Assistant Help

# How to link AirTouch to Google Assistant

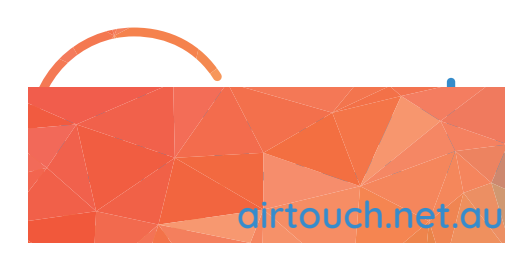

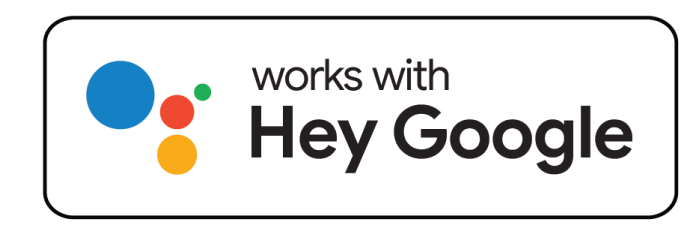

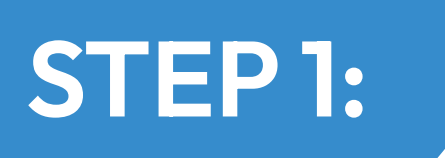

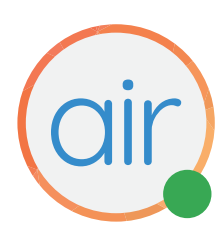

#### Download the latest Google Assistant app to your phone.

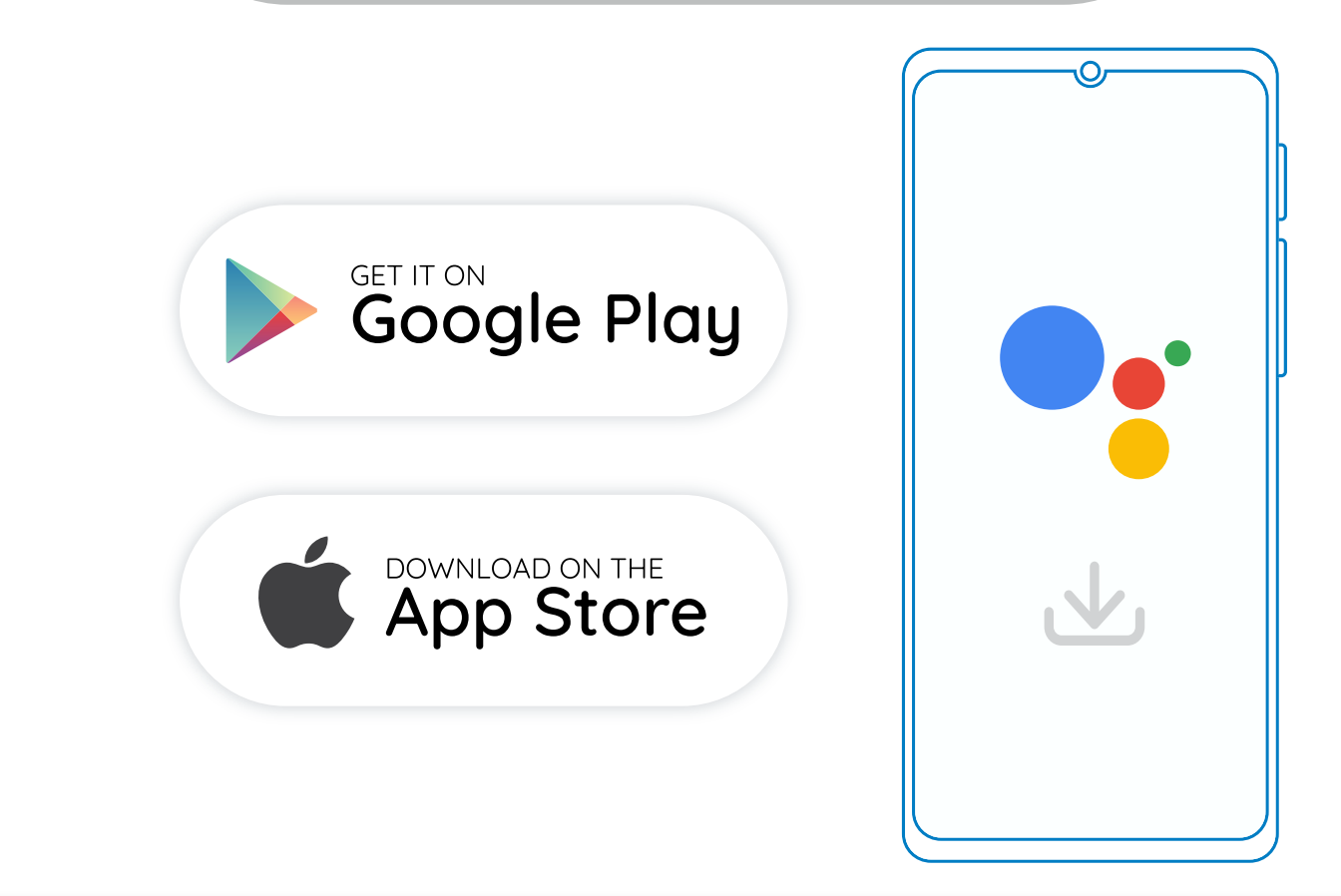

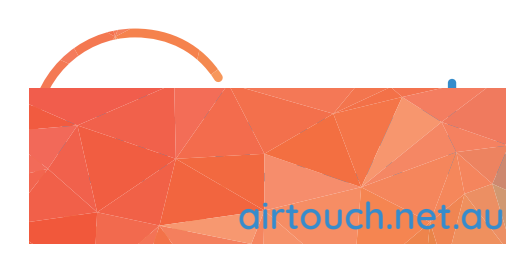

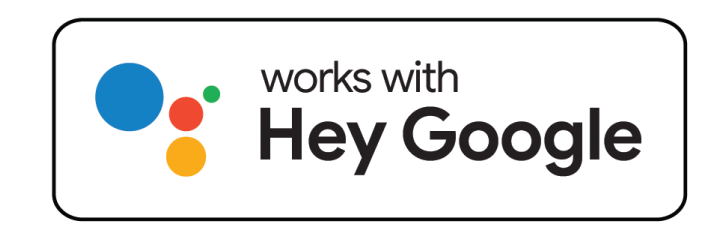

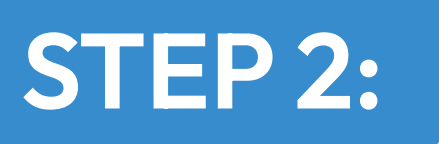

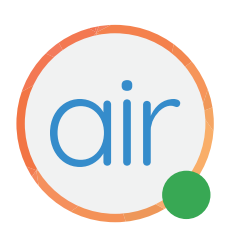

#### Open Google Assistant Settings on your smart phone.

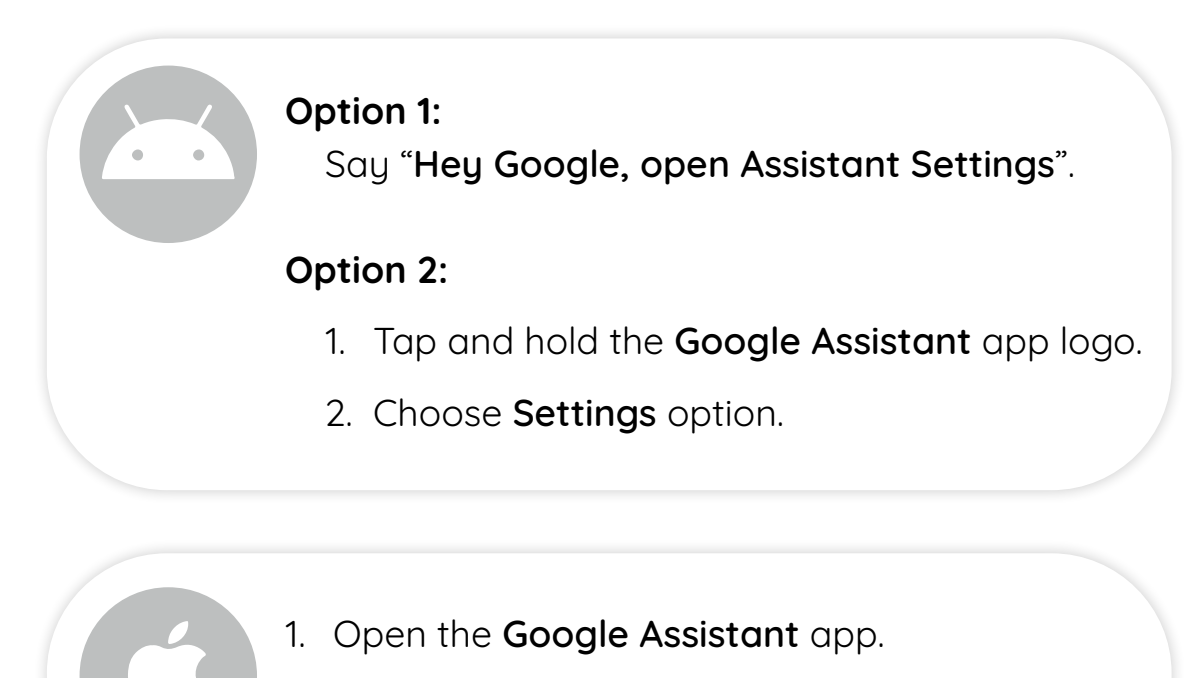

2. At the top right, tap your Profile picture or initial.

Click [here](https://support.google.com/assistant/answer/9193492?hl=en&co=GENIE.Platform%3DAndroid&oco=0) to learn how to open Google Assistant Settings.

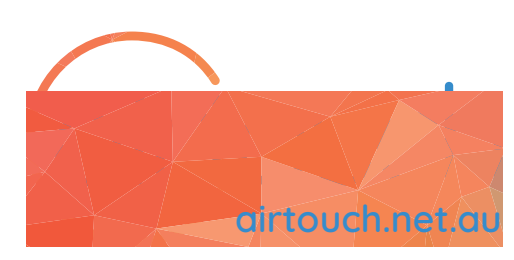

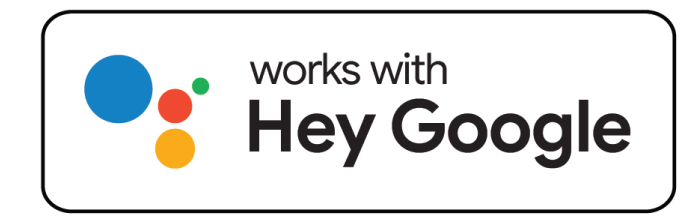

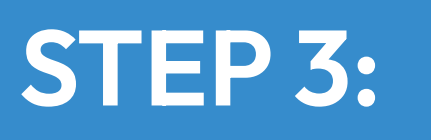

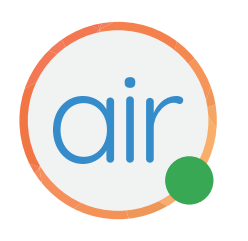

#### Add AirTouch to your Home Control

- 1. In Settings, scroll down and tap Home Control options.
- 2. Use the Search engine at the top right, type **AirTouch** and choose AirTouch option.
- 3. Sign into your Google Account.
- 4. Enter your AirTouch Device ID, password and tap Next to add AirTouch Console to your Google Assistant service list.
- 5. Assign Zones to any Room that makes voice commands easier and friendlier for you.

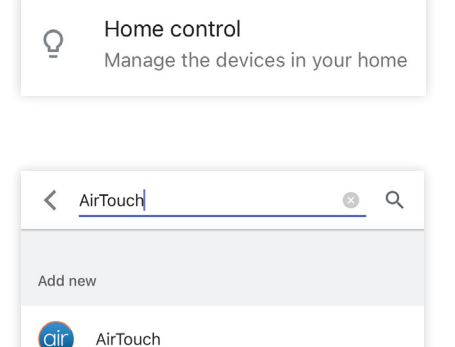

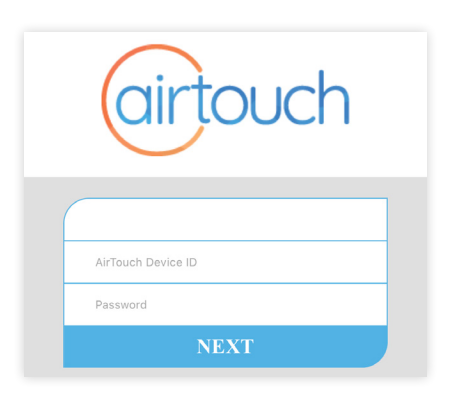

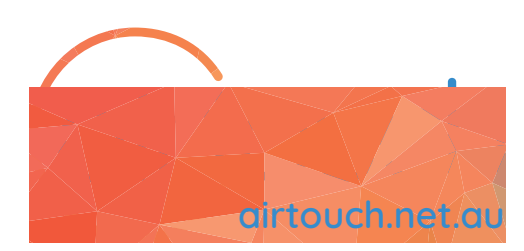

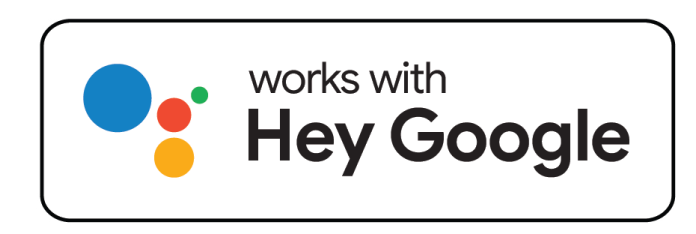

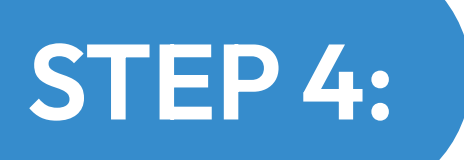

air

#### CONGRATULATIONS! Now you can control your home

 $\sqrt{2}$ 

air conditioning with your voice.

 $\overline{C}$ 

. . .

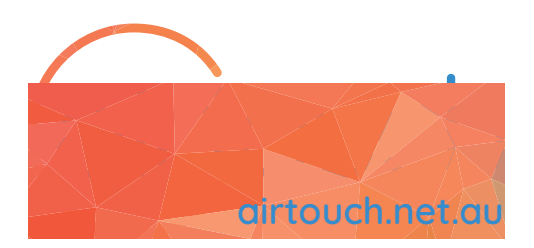

Hey Google,

 $\frac{1}{\sqrt{1}}$ 

Hey Google, Air Conditioning

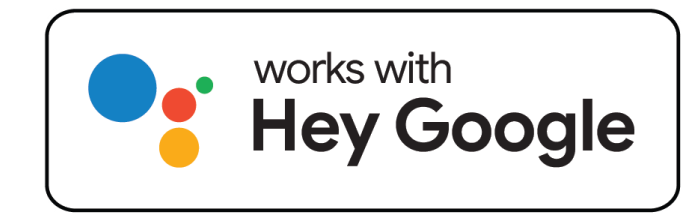

OK...

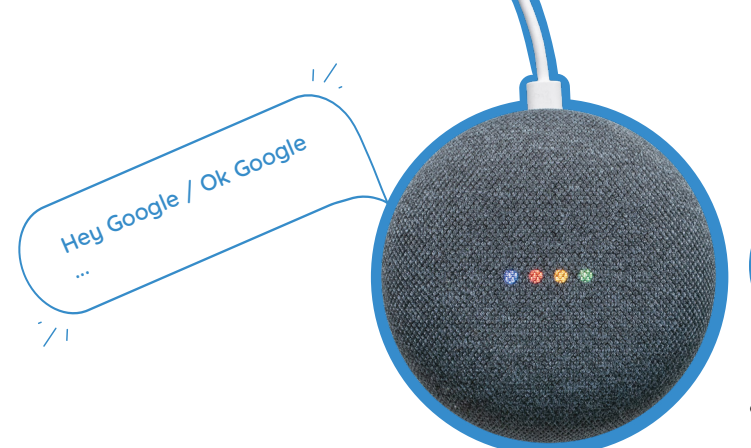

#### Handy Tip

Name your Zones and AC Unit easy to remember like, "Living Room" or "John's Room"

## Turn the AC On/Off

- Switch on/off the Air Con
- Switch on/off the Air Conditioning
- Turn on/off the Air Con
- Turn on/off the Air Conditioning
- Turn on/off the <AC Unit Name>

## Change the AC Mode

- Set <AC Unit Name> to Cool/Heat mode
- Change <AC Unit Name> to Cool/Heat mode
- Change <AC Unit Name> to Auto
- Change <AC Unit Name> to Fan
- Change <AC Unit Name> to Dry

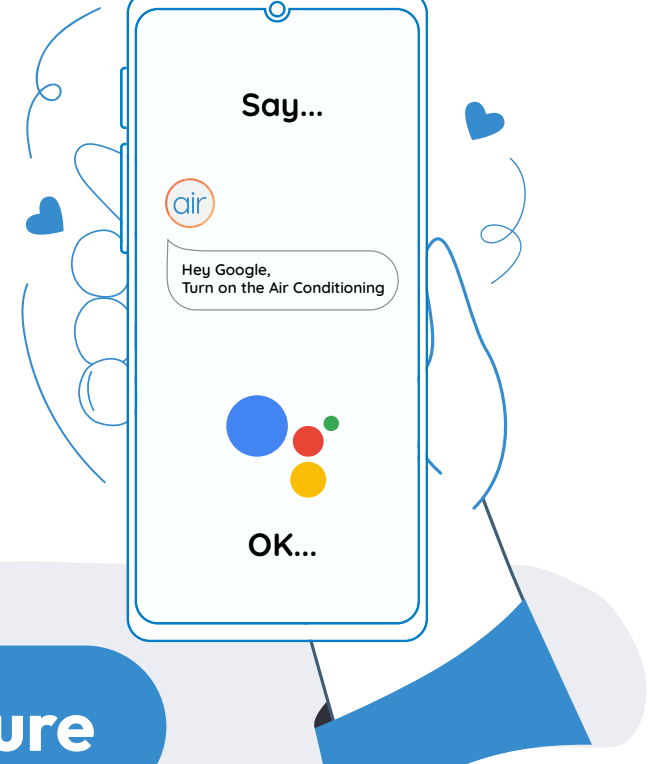

## Change the AC Temperature

- Set <AC Unit Name> to <temperature value>  $°C$
- Change <AC Unit Name> to <temperature value> °C
- Warm up < $AC$  Unit Name> (will change by +1 $^{\circ}$ C)
- Cool down <AC Unit Name> (will change by -2°C)

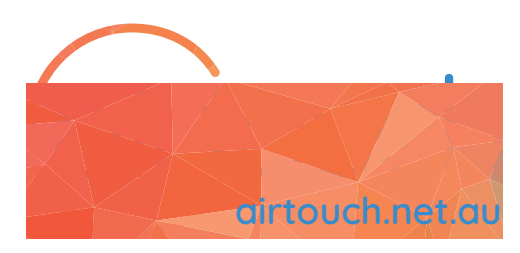

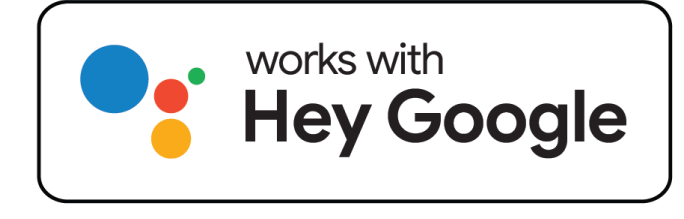

## Change the AC Fan

- Change <AC Unit Name> Fan Speed to <Low>
- Change <AC Unit Name> Fan Speed to <Medium>
- Change <AC Unit Name> Fan Speed to <High>
- Change <AC Unit Name> Fan Speed to <Powerful>

### Turn On/Off Zone

- Turn on/off the <Zone Name>
- Switch on/off the <Zone Name>
- Turn on/off all <Zones>
- Switch on/off the <Zones>
- Switch on/off the <"Living" and "Family">

#### Change Zone Temperature (ITC & ITS)

- Set <Zone Name> to <temperature value> °C
- Change <Zone Name> to <temperature value> oC
- Warm up < $\angle$ *Zone Name>* (will change by +1 $\degree$ C)
- Cool down < Zone Name> (will change by -2°C)
- Increase < $\angle$ Zone Name> (will change by +1 $^{\circ}$ C)
- Decrease < Zone Name> (will change by -2°C)
- Cool down/Warm Up < Zone Name> by <value> °C
- Increase/Decrease <Zone Name> by <value> °C

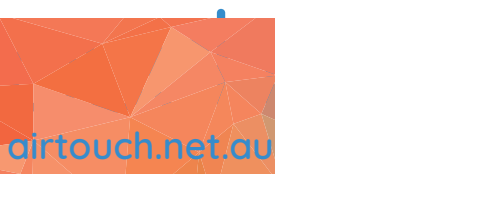

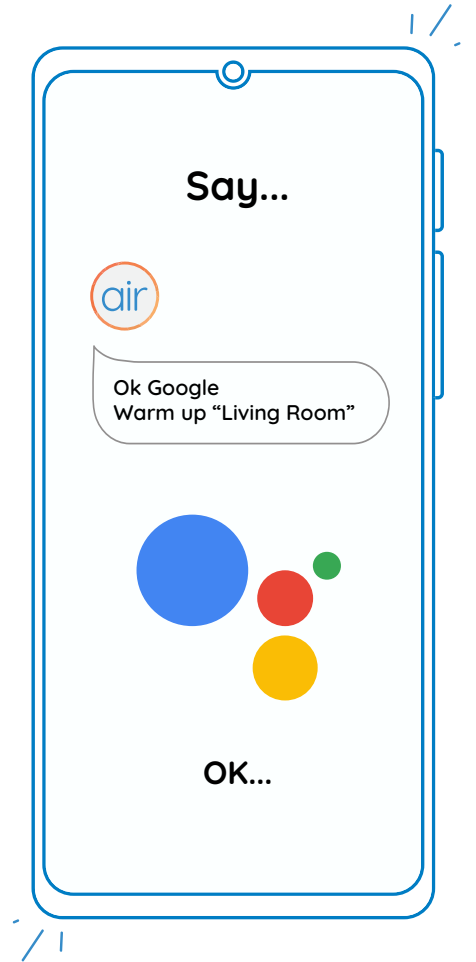

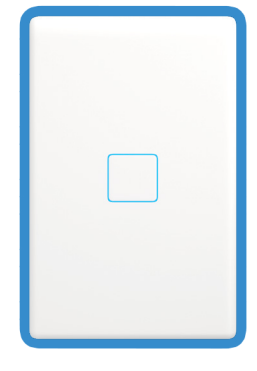

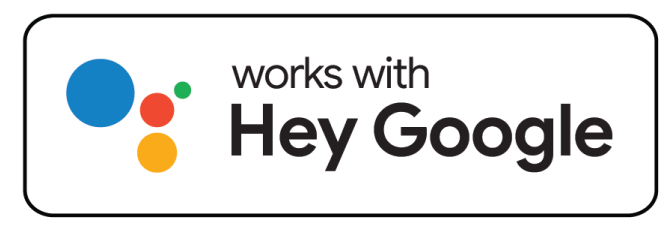

## Change Zone Air Volume (Non ITC & ITS)

- Increase < Zone Name> to <value> %
- Decrease <Zone Name> to <value> %
- Set <Zone Name> to <value> %

## AC Query

- Is <AC Unit Name> On or Off?
- Are <AC Unit Name> On or Off?
- What is the temperature of <AC Unit Name>
- What is the <AC Unit Name> set to?
- What is the Air Conditioning set to?
- Is the AC on or off?
- Is the Air Con on or off?
- What is the Air Conditioning doing?

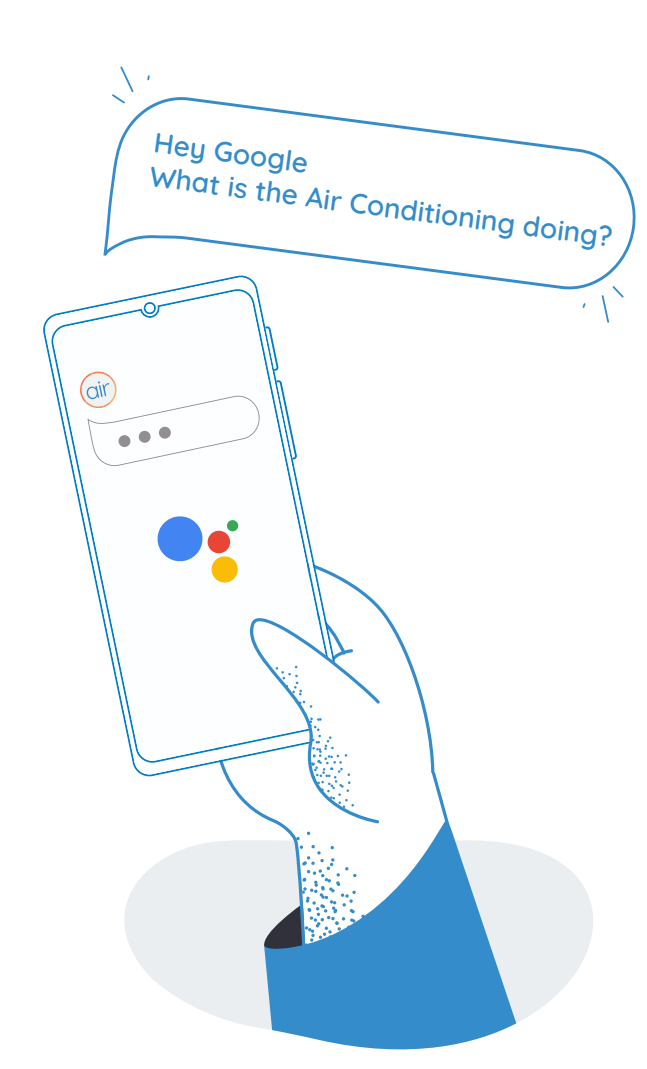

#### Zone Query

- Is <Zone Name> on/off?
- Are <Zone Names> on/off?
- What is the <Zone Name> set to?
- What is the temperature of <*Zone Name>*? \*Requires temperature sensors (ITC/ITS)

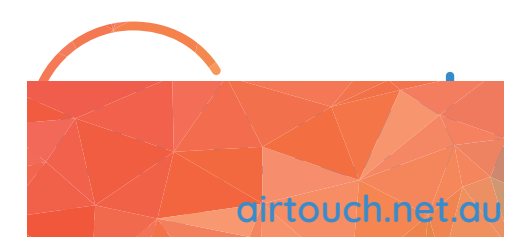

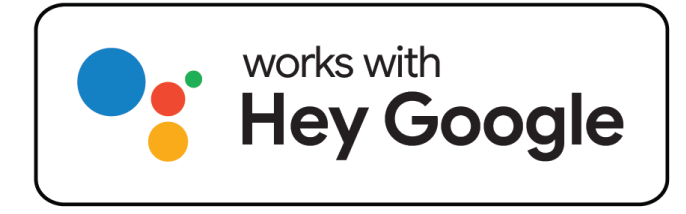